## **Boletim Técnico**

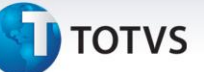

#### **Gestão de Empresas: Registro de Inventário P7 (MATR460)**

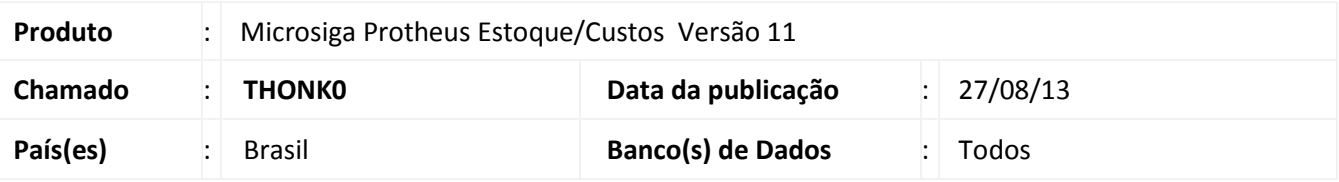

Implementada melhoria na Gestão de Empresas, para possibilitar a correta entrega das obrigações fiscais de clientes que utilizam este recurso. O relatório **Registro de Inventário P7** (MATR460) gera o registro de inventário (livros e termos) com dados consolidados por CNPJ e Inscrição Estadual das filiais selecionadas para impressão, por meio do novo parâmetro **Aglutina por CNPJ+IE?**.

Deste modo, quando o conteúdo desta pergunta for **Sim** e o usuário selecionar diversas filiais para impressão, há o agrupamento conforme CNPJ e Inscrição Estadual cadastrados no arquivo de empresas (SM0) e os dados do relatório são consolidados pelo agrupamento solicitado.

Este tratamento visa atender as empresas que estruturam seu cadastro de empresas no Microsiga Protheus (SM0/sigamat.emp) com diferentes filiais, tendo o mesmo CNPJ e Inscrição Estadual (filiais sistêmicas diferentes que compõem uma mesma empresa física).

### Importante

A impressão consolidada, ativada pelo parâmetro **Aglutina por CNPJ+IE**, só ocorre ao selecionar as filiais. Caso contrário, a impressão é desconsiderada, imprimindo apenas os da filial corrente.

#### **Procedimento para Implementação**

O sistema é atualizado logo após a aplicação do pacote de atualizações (*Patch*) deste chamado.

#### **Procedimentos para Utilização**

- 1. No **Estoque/Custos (SIGAEST)** acesse **Relatórios/Análise de Movimentos/Reg. Invent. Mod 7 (MATR460)**.
- 2. Clique em **Parâmetros** e observe a criação do novo parâmetro **Aglutina por CNPJ+IE** .

Configure os parâmetro a seguir com **SIM** para **Seleciona Filiais e Aglutina por CNPJ+IE** .

3. Ao selecionar filiais do sistema com mesmo CNPJ e Inscrição Estadual (mesma empresa), observe a impressão do relatório com as informações consolidadas conforme CPNJ e Inscrição Estadual.

 $\odot$ 

# **Boletim Técnico**

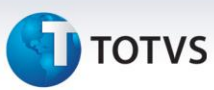

## **Informações Técnicas**

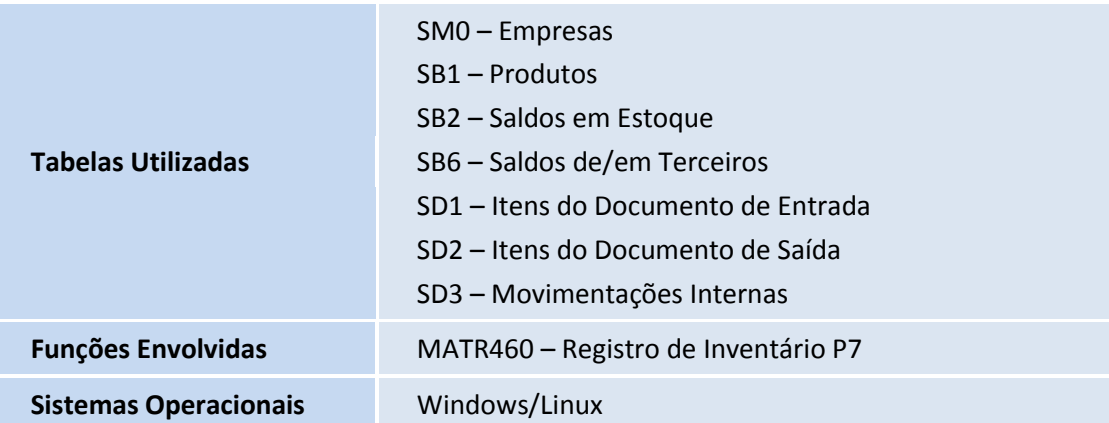

Este documento é de propriedade da TOTVS. Todos os direitos reservados. ©